## $\sim$ 英語字幕視聴方法 $\sim$

※携帯からも同様に視聴することが可能です。

① 視聴したい動画を選択します。

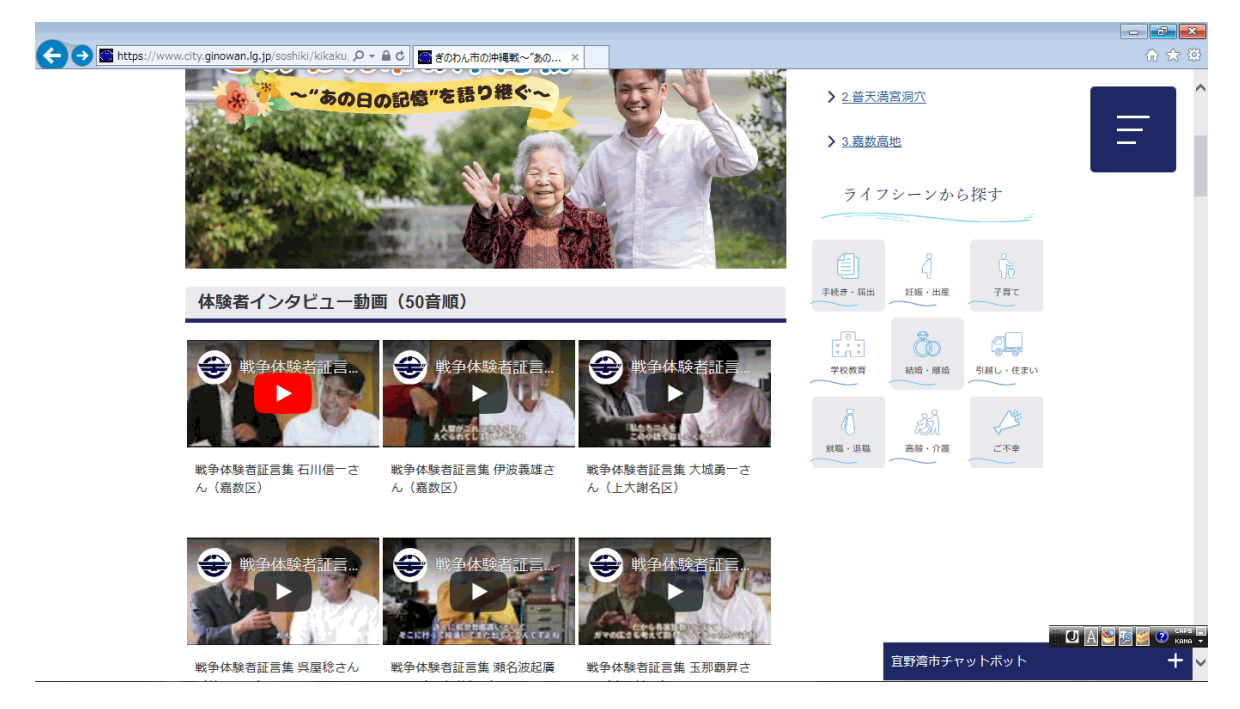

② 選択すると、このように再生されます。右下の全画面モードをクリックする と、画面が大きくなり見やすくなります。

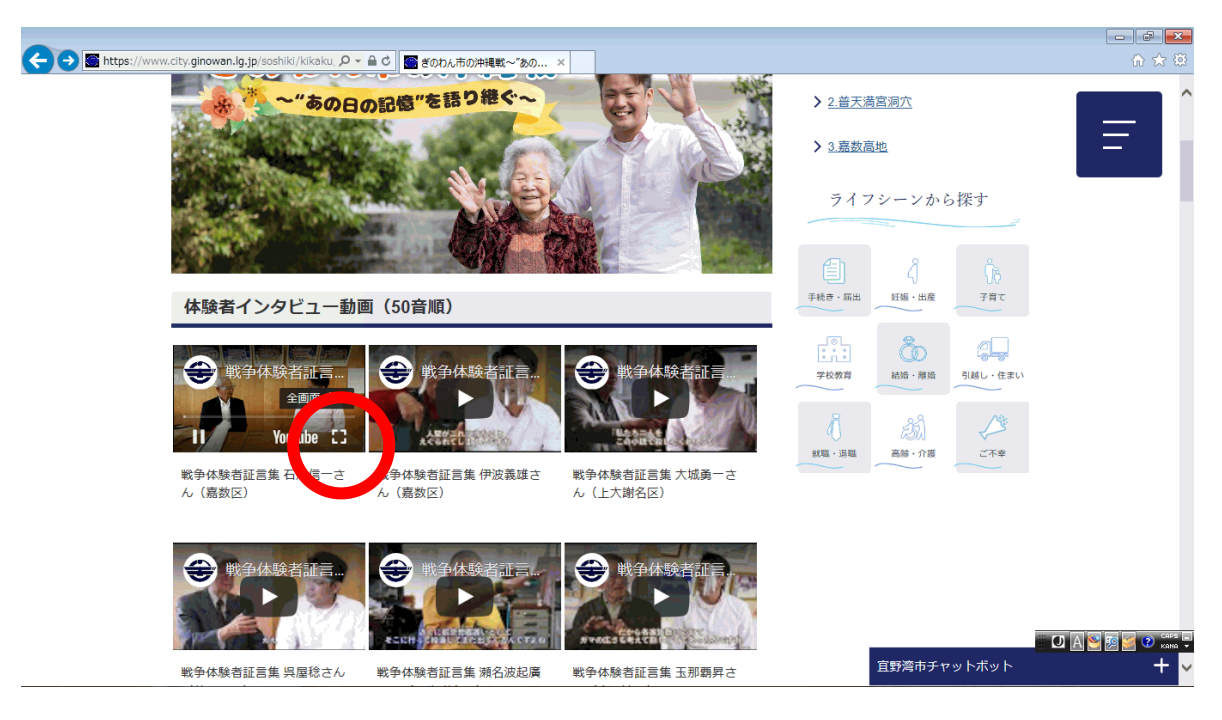

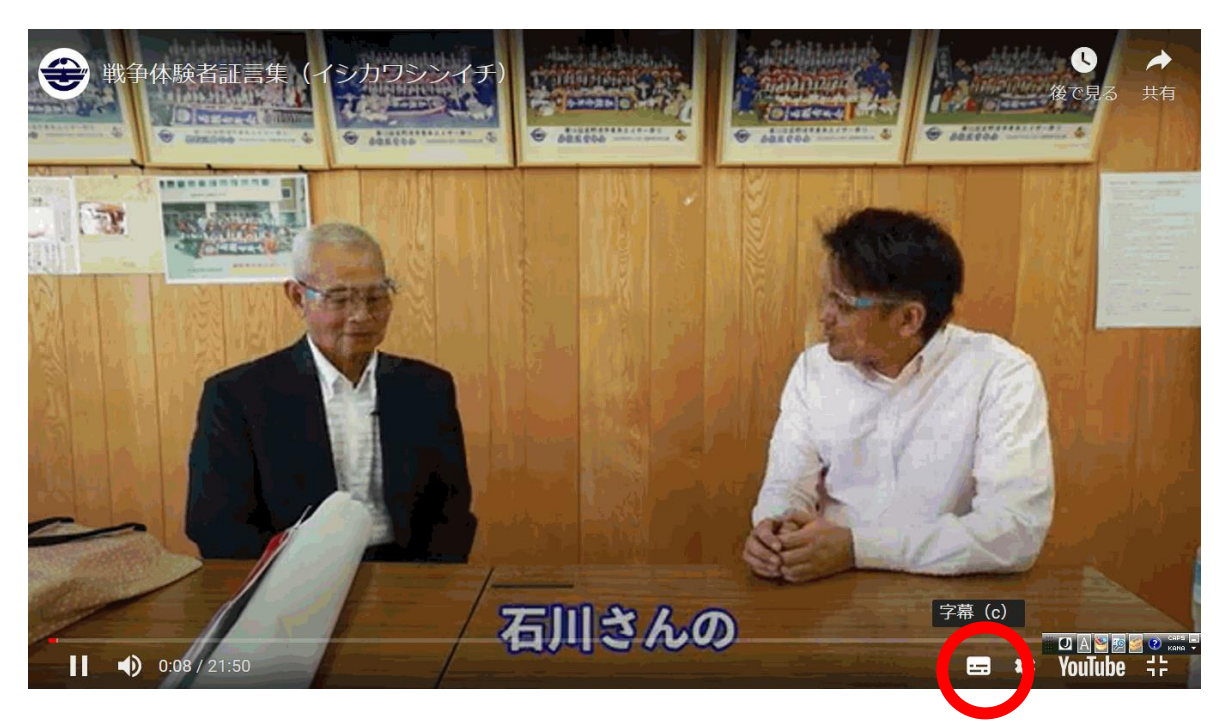

右下の四角マークをクリックすると、英語字幕が出てきます。

このように英語の字幕で視聴することが可能です。

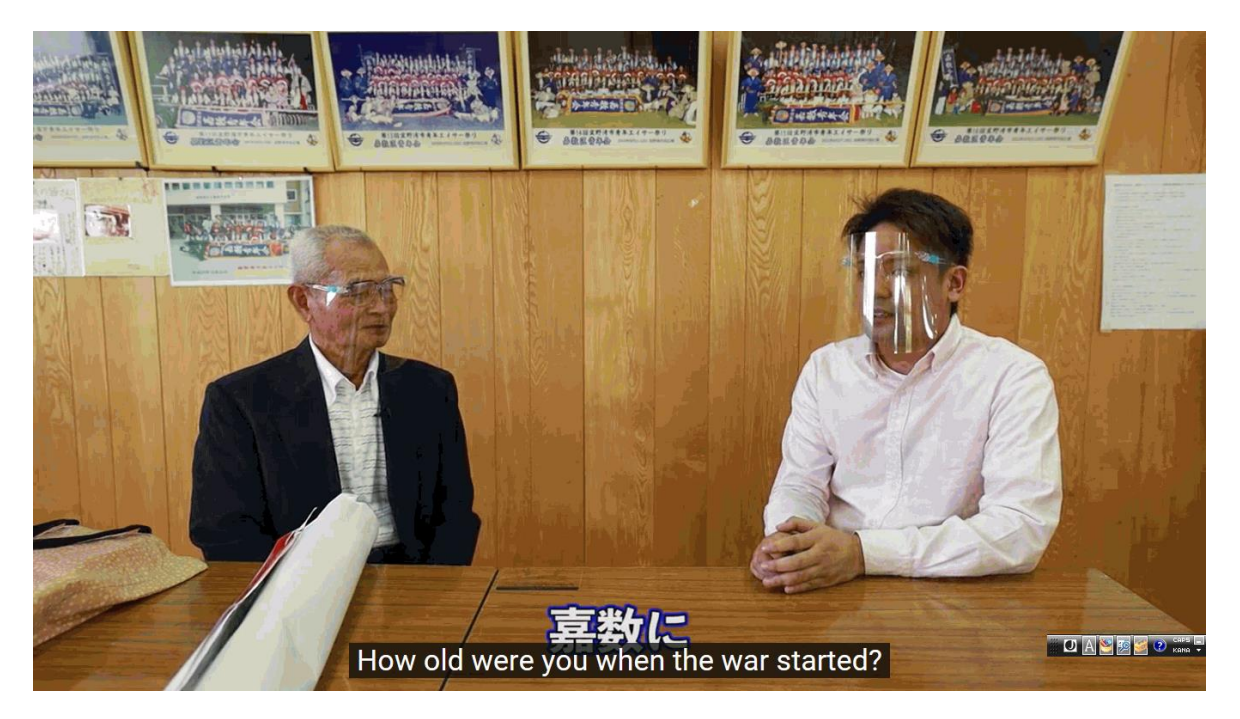